## **20.1 Sharing Folders**

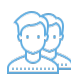

You can share a folder many ways.

## Publicly

- Does not require the user you want to share with to have a FileCloud account.
- Share a folder with everyone with or without restrictions.  $\bullet$
- Share a folder with everyone and require a password.

## Privately

- Does require the user you want to share with to have a FileCloud account.
- You can invite someone to create a FileCloud account so you can share with them.
- Share a folder with all FileCloud users with or without restrictions.
- Share a folder with specific FileCloud users with or without restrictions.

In the User Portal, you can click on the root folder, My Files, and select Share. This is a security threat and should not be allowed. Λ

In FileCloud Server version 19.1 and later:

• In the User Portal, when you click on the root folder, My Files, you will no longer have the Sharing option!

## What do you want to do?

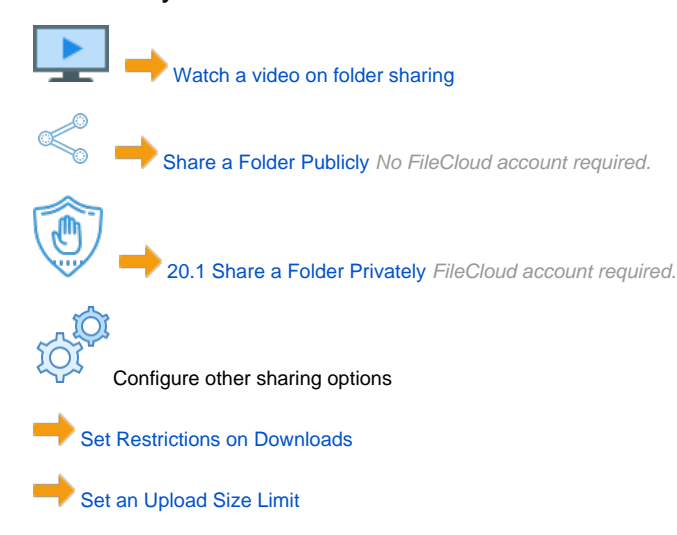